# **10 DOF IMU Sensor User Manual**

## **1. Features**

| Driver IC         | <b>MPU6050</b>   | Built-in 16-Bit AD convertor                                                                   |
|-------------------|------------------|------------------------------------------------------------------------------------------------|
|                   | (3-axis          | Gyroscope full-scope range: $\pm 250$ , $\pm 500$ , $\pm 1000$ , $\pm 2000^{\circ}/\text{sec}$ |
|                   | accelerometer    | Accelerometer full-scale range: $\pm 2$ , $\pm 4$ , $\pm 8$ , $\pm 16$ g                       |
|                   | and 3-axis       |                                                                                                |
|                   | gyroscope)       |                                                                                                |
|                   | <b>HMC5883L</b>  | Built-in 12-Bit AD convertor                                                                   |
|                   | (3-axis digital  | Full-scope range: 360°                                                                         |
|                   | compass)         | Compass heading accuracy: 1°~2°                                                                |
|                   |                  |                                                                                                |
|                   | <b>BMP180</b>    | Built-in temperature sensor with temperature measurement                                       |
|                   | (Digital         | compensation                                                                                   |
|                   | pressure         | Pressure measuring range: $300~1100$ hpa (+9000m ~ -500m                                       |
|                   | sensor)          | relating to sea level)                                                                         |
|                   |                  | Accuracy: 0.02hPa (0.17m)                                                                      |
|                   |                  |                                                                                                |
| Working           | 3.3V or 5V       |                                                                                                |
| voltage           |                  |                                                                                                |
| Supported         | I <sub>2</sub> C |                                                                                                |
| interface         |                  |                                                                                                |
| <b>Dimensions</b> | 31mm * 18.4mm    |                                                                                                |

Table 1: Product features

## **2. Applications**

- Quadcopter;
- Action game controller;
- $\bullet$  Indoor [inertial](http://dict.youdao.com/w/inertial/) [navigation;](http://dict.youdao.com/search?q=navigation&keyfrom=E2Ctranslation)
- **•** Self-balancing Robot;
- [Altimeter;](http://dict.youdao.com/w/altimeter/)
- $\bullet$  Industrial measuring instrument.

## **3. Interface Descriptions**

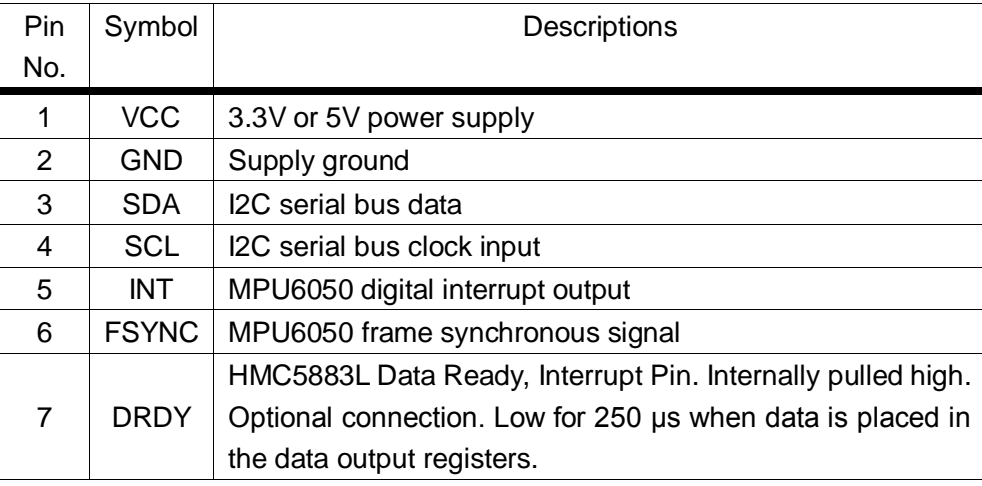

Table 2: Interface descriptions

### **4. How to use**

We will illustrate the usage of the module with an example of working with a STM32 series' development board.

- ① Download the relative codes to the development board.
- ② Connect the development board to a PC via a serial wire, and insert the module into the I2C 2 interface on the development board. Please take attention to the connection between the module and I2C 2 interface, each pin of the module should be connected to its corresponding port on the I2C 2 interface and FSYN pin and DRDY pin should be kept suspended respectively.

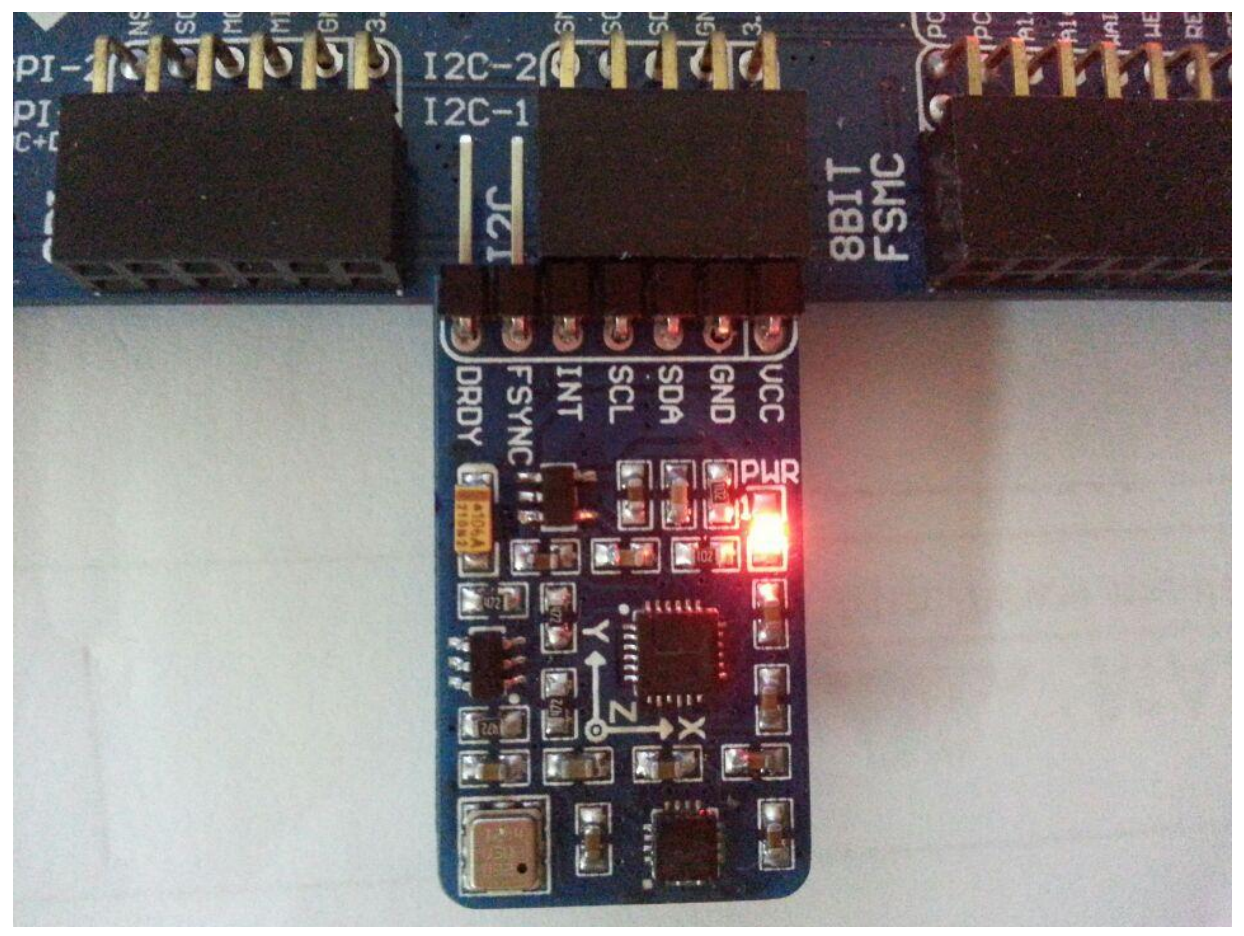

Figure 1: Connection between 10 DOF IMU sensor module and STM32

③ Here is the configuration of the serial port, as [Table 3](#page-2-0) shows.

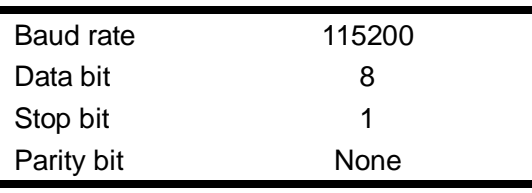

Table 3: Serial port configuration

<span id="page-2-0"></span>④ Please make sure the 10 DOF IMU Sensor is in a horizontal-static state before and during its course of powering up and no motion is allowed until its serial port outputs relative data, since 10 DOF IMU Sensor will perform horizontal alignment immediately after its powering up. The data outputted is varied with the position and angle of the module. [Figure 2](#page-3-0) shows relative data output of 10 DOF IMU Sensor in horizontal state.

Roll: -0.46 Pitch: -1.65 Yaw: 38.08 Acceleration: X: -471 Y: -114 Z: 15824 Gyroscope: X: 3 Y: 0 Z: -12 Magnetic: X: 105 Y: 80 Z: -159 Angle: 37.3 Pressure: 1003.90 Altitude: 24.95 Temperature: 27.3

Figure 2: 10 DOF IMU Sensor data output in horizontal state

#### <span id="page-3-0"></span>The serial output is as followed:

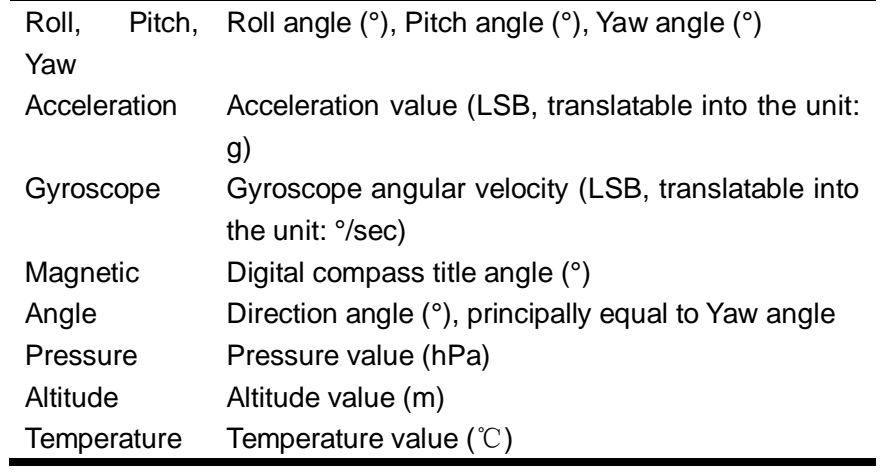

Table 4: The meanings of the serial output

### **5. Parameter calibration and calculation**

#### **5.1 Altitude calibration**

For your first time to use 10 DOF IMU Sensor, you may find that there is a large difference between the altitude value outputted by the module and the actual altitude. This is because 10 DOF IMU Sensor calculates the pressure at sea level P0 with the Altitude of its current position and the measured pressure, providing that both module current position and pressure are known. And this P0 will be taken as a benchmark for subsequent calculations. For more detailed information, please refer to BST-BMP180-DS000-09.pdf:

#### 3.7 Calculating pressure at sea level

With the measured pressure p and the absolute altitude the pressure at sea level can be calculated:

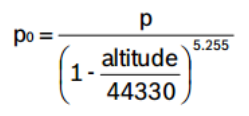

Thus, a difference in altitude of  $\Delta$ altitude = 10m corresponds to 1.2hPa pressure change at sea level.

Figure 3: How to calculate the pressure at sea level

With the benchmark P0, you can calculate the Altitude of the module current position as well.

#### 3.6 Calculating absolute altitude

With the measured pressure p and the pressure at sea level  $p_0$  e.g. 1013.25hPa, the altitude in meters can be calculated with the international barometric formula:

$$
\text{altitude} = 44330 \star \left(1 \cdot \left(\frac{p}{p_0}\right)^{\frac{1}{5.255}}\right)
$$

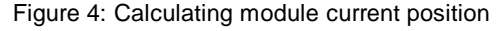

Therefore, you should firstly set the altitude of the module current position as a benchmark in the sample code 10 DOF IMU Sensor\SRC\HardWare\BMP180\ BMP180.h (normally, it should be the absolute altitude of your position now, unit: mm). For example:

#define LOCAL ADS ALTITUDE //mm altitude of your position now 2500

### **5.2 Acceleration calculation**

Acceleration measured by the program is in the unit of LSB (Least Significant Bit), however it is usually translated into the unit of gravitational acceleration (g) in practical application. In the sample code of the module, the default setting is AFS\_SEL=0, of which the corresponding measurement range is 16384 LSB/g  $(\pm 2g)$ , so the actual measured acceleration would be:

$$
a = \frac{\text{Acceleration} \times 2}{16384} , \qquad \text{Unit: } g
$$

For more detailed information, please refer to MPU-6000 and MPU-6050 Product Specification.pdf, Page 13 MPU6050 Register Map and Descriptions.pdf, Page 15

#### **5.3 Gyroscope angular velocity calculation**

Angular velocity measured by the program is in the unit of LSB (Least Significant Bit), however it is usually translated into the unit of angular velocity (°/sec) in practical application. In the sample code of the module, the default setting is FS\_SEL=2, of which the corresponding measurement range is 32.8 LSB/(°/s) (±1000°/sec), so the actual measured angular velocity would be:

> $\omega = \frac{\text{Gyroscope} \times 1000}{33.8}$ 32.8  $\frac{1}{2}$ , Unit: $\frac{8}{5}$

For more detailed information, please refer to MPU-6000 and MPU-6050 Product Specification.pdf, Page 12 MPU6050 Register Map and Descriptions.pdf, Page14